## giosg RULES

- With giosg Rules you can define actions that will be triggered when given conditions are met. All available conditions and actions are introduced below.
- Note that if rule has multiple conditions all of them have to be met for the action to be triggered. To be able to use OR condition, multiple rules need to be created with same action.

#### **Available conditions**

| Condition                     | Description                                                         | Example      |
|-------------------------------|---------------------------------------------------------------------|--------------|
| Visitor information           |                                                                     |              |
| Visitor's URL                 | Visitor's current page URL contains given piece of text             | /blog/posts/ |
| Visitor's previous URL        | Visitors previous page url contains given URL string                | /features/   |
| Visitor's source URL          | Checks the URL of site that<br>the user came from (if<br>available) | google       |
| Number of visits is more than | Visitor has visited given website more than X times                 | 3            |
| Number of visits less than    | Visitor has visited given website less than X times                 | 2            |
| Number of seconds on the page | The amount of time visitor has spent on the website                 | 5            |
| Visitor's device              | Visitor's device type matches                                       | Mobile phone |
| Visitor's city                | Visitors city matches                                               | Helsinki     |
| Visitor's country             | Visitors country matches                                            | Finland      |

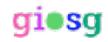

| Shopping cart                           |                                                                                                    |                                                                |
|-----------------------------------------|----------------------------------------------------------------------------------------------------|----------------------------------------------------------------|
| Shopping cart value is more than        | Visitors cart size (total price) is more than X. (requires giosg Basket)                                        | 150                                                            |
| Shopping cart value is less than        | Visitors cart size (total price) is less than X. (requires giosg Basket)                                        | 100                                                            |
| Products in shopping cart               | Visitor has products with<br>the given name in cart.<br>(requires giosg Basket)                                 | Lamp                                                           |
| Number of purchases                     | Visitor has made more<br>than X purchases on<br>previous visits. (requires<br>giosg Basket)                     | 2                                                              |
| Visitor purchased shopping cart content | (requires giosg Basket)                                                                                         |                                                                |
| Pipeline step number                    | Visitor is on specific step of pipeline. (requires giosg Pipeline feature)                                      | 3                                                              |
| Lead forms                              |                                                                                                    |                                                                |
| Visitor sent a lead form Other          | (requires giosg Lead call)                                                                                      |                                                                |
| Weekly Schedule                         | A time interval for when the rule should work                                                                   | Monday 8:00-Monday<br>10:00<br>Tuesday 15:00- Tuesday<br>18:00 |
| Agent online presence                   | Checks whether there are agents online/offline in this rule's target room                                       | All operators are offline                                      |
| Visitor clicks a custom button          | Triggers the rule when the visitor clicks on a custom button, that has been added with "Custom Buttons" feature | Chat with us!                                                  |

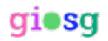

| Visitor was targeted                                   | Visitor was targeted with<br>"Target" feature                                                                                |                                                                          |
|--------------------------------------------------------|----------------------------------------------------------------------------------------------------|--------------------------------------------------------------------------|
| Visitor's priority is more than                        | Visitor's priority, as set with<br>"Set visitor priority" action,<br>is greater than the given<br>value                      | 8                                                                        |
| Visitor's priority is less than                        | Visitor's priority, as set with<br>the "Set visitor priority"<br>action, is smaller than the<br>given value                  | 4                                                                        |
| Advanced                                               |                                                                                                    |                                                                          |
| Visitor's URL (Regexp)                                 | Visitor's current page url matches the given<br>JavaScript regular<br>expression pattern                                     | /blog/posts/^\d+\$/                                                      |
| Visitor's previous URL (Regexp)                        | Visitors previous page url matches <u>JavaScript regular</u> expression                                                      | /products/[0-9]+/                                                        |
| Visitor's source URL (Regexp)                          | Checks the URL of site that the user came from (if available), comparing it against the given JavaScript regular expression. | (httplhttps)://www.google.*                                              |
| CSS selector matching elements on the website          | Visitors previous page url<br>matches javascript regular<br>expression pattern                                               | /products/[0-9]+/                                                        |
| Visitor clicks on an element matching the CSS selector | Triggers the rule when the visitor clicks on any element on the page that matches the given CSS selector.                    | Input[type="password"].inv alid                                          |
| Evaluate JavaScript expression                         | Name of javascript function that will be run and the return value checked.                                                   | (window.navigator.userAge<br>nt.toLowerCase().indexOf('I<br>inux') > -1) |
| Visitor's IP address<br>(Regexp)                       | Visitors IP address<br>matches javascript regular<br>expression                                                              | 193.229.108.*                                                            |

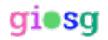

### **Available Actions**

| Action                             | Description                                                                                                    | Example                           |
|------------------------------------|----------------------------------------------------------------------------------------------------|-----------------------------------|
| Chat                               |                                                                                                    |                                   |
| Enable chat button                 | Enable domain chat button for a room, whenever there are operators online.                                                          |                                   |
| Disable chat button                | Hide domain chat button                                                                                                    |                                   |
| Autosuggest chat                   | Send autosuggest message to visitor                                                                                                 | Hi! How may I help you?           |
| Disable autosuggest                | Disable autosuggest message sending.                                                                                                |                                   |
| Disable autosuggest capacity check | Ignores the capacity set by<br>the operators in the room,<br>allowing autosuggests<br>even if capacity is full.                     |                                   |
| Open chat window                   | Opens the chat window to visitors. You can choose the room in which the chat starts. If not defined, the room is set automatically. |                                   |
| Change chat window language        | Changes chat window's language                                                                                                    | Language selected with select box |
| Change chat button text            | Changes the chat button text which has been edited in the chat button settings                                                      | Chat with us!                     |
| Change chat button target room     | Changes chat button target room                                                                                                    | Room selected with select box     |

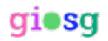

| Lead Forms                                                 |                                                                                                    |                                                     |
|------------------------------------------------------------|----------------------------------------------------------------------------------------------------|-----------------------------------------------------|
| Show a Lead Form                                           | Show giosg Lead Call form                                                                                                    | Form selected with select box                       |
| Show chat button when agents are offline and use lead form | Show the domain chat<br>button if all the operators<br>are offline. If the visitor<br>clicks the chat button the<br>selected Lead Form is<br>shown | Form selected with select box                       |
| Use a Lead Form processor                                  | Uses processor which directs Leads to email                                                                                                    | Processor selected with select box                  |
| <u>Other</u>                                               |                                                                                                    |                                                     |
| Join room(s)                                               | Joins the visitor to the selected rooms, making him/her visible on those room tabs on giosg Console.                                               | Room names selected with select box                 |
| Redirect to a website                                      | Directs visitor to another website with the given URL                                                                                              | http://www.giosg.com                                |
| Set visitor priority                                       | Changes the priority of the visitor, affecting his appearance on giosg Console. The value should be between 1 and 10.                              | 10 -> the visitor's bubble will red on the swimlane |
| Show custom button                                         | Show a custom button element for a room. This rule works only with the "Custom Buttons" feature (not the generally used domain chat button).       | Button selected with select box                     |
| Advanced                                                   |                                                                                                    |                                                     |
| Run a custom JavaScript                                    | Run any JavaScript code on visitors browser.                                                                                                    | console.log('Javascript run with giosg Rules!');    |

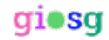

| Show elements matching css selector | Show elements that match given css selector. | .my-class-name         |
|-------------------------------------|----------------------------------------------|------------------------|
| Hide elements matching css selector | Hide elements that match given css selector. | .my-another-class-name |
| Apply css to a website              |                                              |                        |
| Editor                              |                                              |                        |
| Load editor element                 | requires giosg editor feature                |                        |

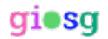

#### **Example rules**

#### 1. Campaign greeting

Personalise your greeting message based on the customer's entry route. By setting the "Full page URL containing the string", "Visitor's previous Page URL", and "Visitor's source URL" rules you can greet guests arriving through Google AdWords, Facebook, or e-mail campaign with a suitable greeting.

#### 2. Greeting a visitor in their own language

Does your website get visitors from several countries? Is your website available in different languages? By setting the "Visitor's Country" and "Visitor's URL" rules you can greet your customers in their own language.

#### 3. Campaign code according to your shopping cart

Would you like to increase your sales? By combining giosg Basket and "Shopping cart value is more than" and "Shopping cart value is less than" conditions you can give your customers an additional incentive for shopping discount codes. For example, a customer whose shopping cart value is € 90, you can send a personalised message and a discount code to purchase over 120 € and the customer will receive a discount of 10%. You can even build a progressive incentive when shopping cart's value goes over 120 € the customer will receive an offer to get 15% discount when shopping carts value is more than € 150...

#### 4. Discount offer for returning customers

Show discount offer to visitor when he/she has made 3 or more purchases earlier and shopping cart value is more than 150 euros.

| <b>Condition type</b>            | Condition value | Action type      | Action value                                                       |
|----------------------------------|-----------------|------------------|--------------------------------------------------------------------|
| Number of purchases              | 2               | Autosuggest chat | Hi! We have a special                                              |
| Shopping cart value is more than | 150             |                  | offer to you! If you buy with more than 200€ you get 10% discount! |

#### 5. Greeting returning customer

Greet the customers who are returning to your website with a personalised and familiar message. Identify and greet old customers in a targeted manner by making use of "Number of visits is more than", "Number of visits is less than" and "Number of purchases" rules.

#### 6. Registration

Assuming that there is a registration form on page that has a password input field that will have css style class .invalid when the password is too short, ask if user needs any help with registration.

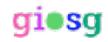

| CSS selector matching elements on the | Input[type="password"].inval id | Autosuggest chat | Hi! Do you need help registering? |
|---------------------------------------|---------------------------------|------------------|-----------------------------------|
| website                               |                                 |                  |                                   |

#### 7. Redirecting visitors

Redirect user to country specific site (mycompany.fi) from global site (mycompany.com) based on the visitors location.

| Condition type    | Condition value | Action type     | Action value        |
|-------------------|-----------------|-----------------|---------------------|
| Visitor's country | Finland         | Redirect to url | http://mycompany.fi |

#### 8. Multiple rules working together: Closest reseller

Show a list of resellers near the visitors location (Helsinki) when visitor clicks "Find a reseller" button on page. This is example of multiple rules working together.

| Rule to create element for holding resellers. This will create empty and hidden div element that will be used to hold reseller names. |      |                   |                                                                                   |
|----------------------------------------------------------------------------------------------------|------|-------------------|-----------------------------------------------------------------------------------|
| Condition type Condition value Action type Action value                                                                               |      | Action value      |                                                                                   |
| Evaluate JavaScript expression                                                                                                    | true | Run<br>javascript | <pre>var d = \$('<div class="reseller-list" style="display:none;"></div>');</pre> |

| Rule to add correct resellers' to element based on the visitors location. |                 |                   |                                                                                                    |
|---------------------------------------------------------------------------|-----------------|-------------------|----------------------------------------------------------------------------------------------------|
| Condition type                                                            | Condition value | Action type       | Action value                                                                                                    |
| Visitor's city                                                            | Helsinki        | Run<br>javascript | <pre>var stores = [   'Kauppa 1',   'Kivijalka kauppa 2' ];  for (var i = stores.length - 1; i &gt;= 0; i) {   var s = stores[i];   \$(".reseller-list").append('' + s + ''); };</pre> |

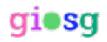

# Rule that binds action to Find a reseller buttons click event and show reseller list when that button is clicked. Condition type Condition value Evaluate JavaScript expression Condition value Run (button.find-reseller').click(function () { \$(".reseller-list").show() });

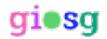